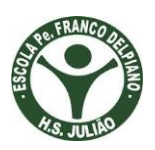

# **Escola Estadual Padre Franco Delpiano**

----- **Progetec Aidina Mota -----**

# **Tutorial para montar prova online no GOOGLE FORMULÁRIOS**

**É possível planejar preparar testes para alunos, bem como coletar outras informações de forma simples e rápida com o Formulários Google.** 

- **1- Acesse seu gmail**
- **2 Google Drive**
- **3 Novo Mais Formulários Google**
- **4 No canto superior direito, clique em Configurações .**
- **5 Clique em TESTES.**

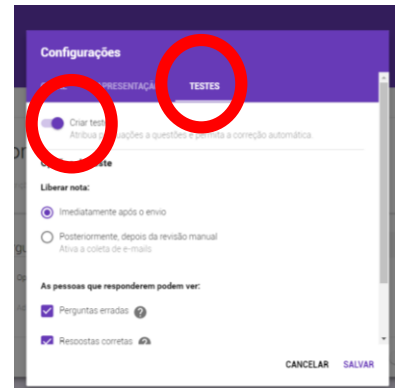

**6**

- **7 Ao lado de "Criar teste", clique no botão de ativação/desativação .**
- **8 Clique em SALVAR.**
- **9 "Apresentação" escolher o que o aluno pode ver.**

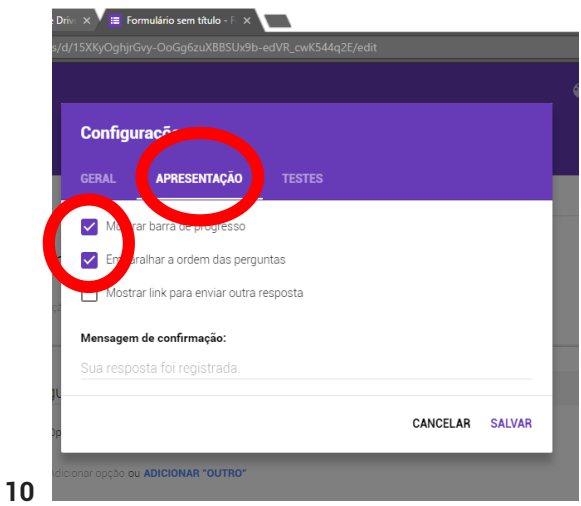

**11 Colocar "Título" ( Provinha Padre Franco)**

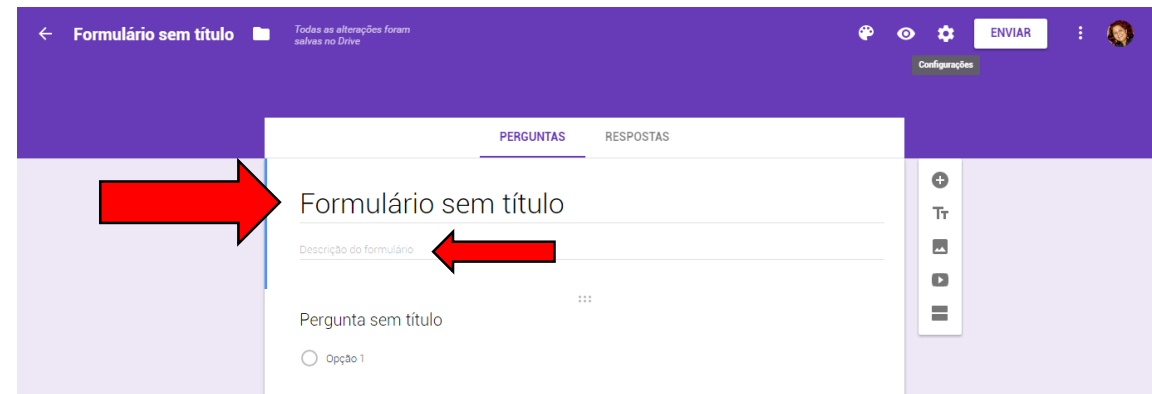

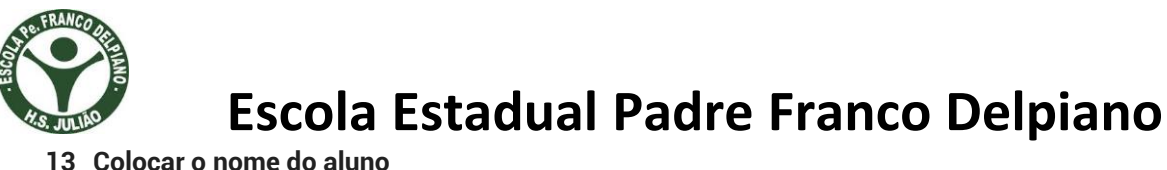

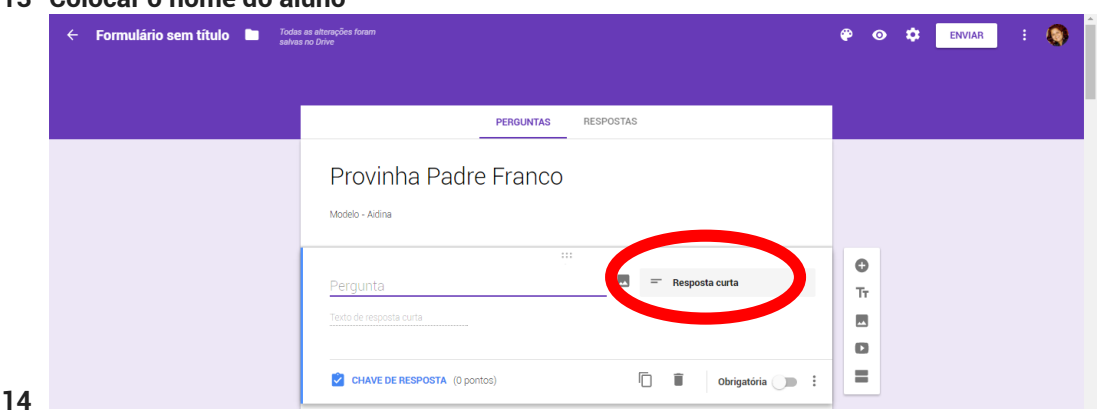

#### **Coloque o título da questão e as alternativas.**

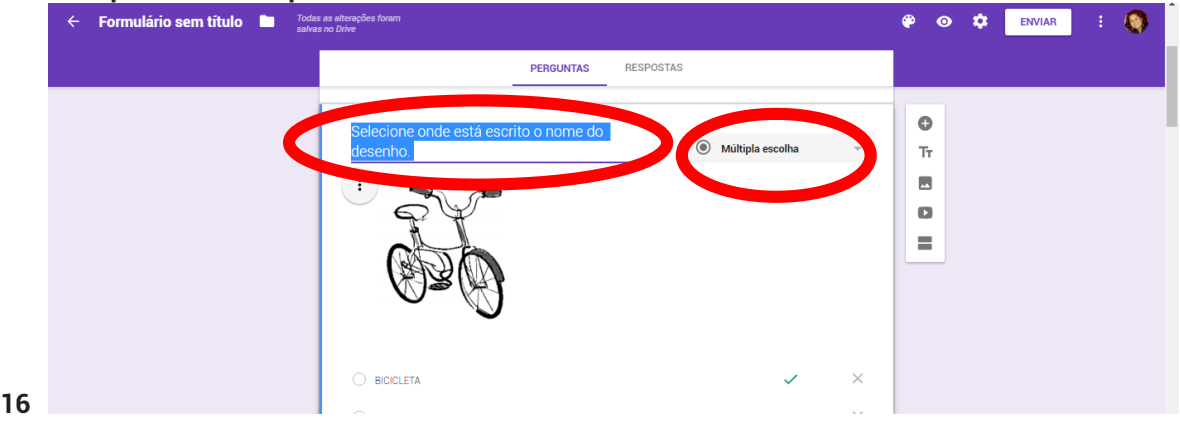

 $\overline{\phantom{a}}$ 

#### **Coloque a resposta correta** e colocar a questão obrigatória

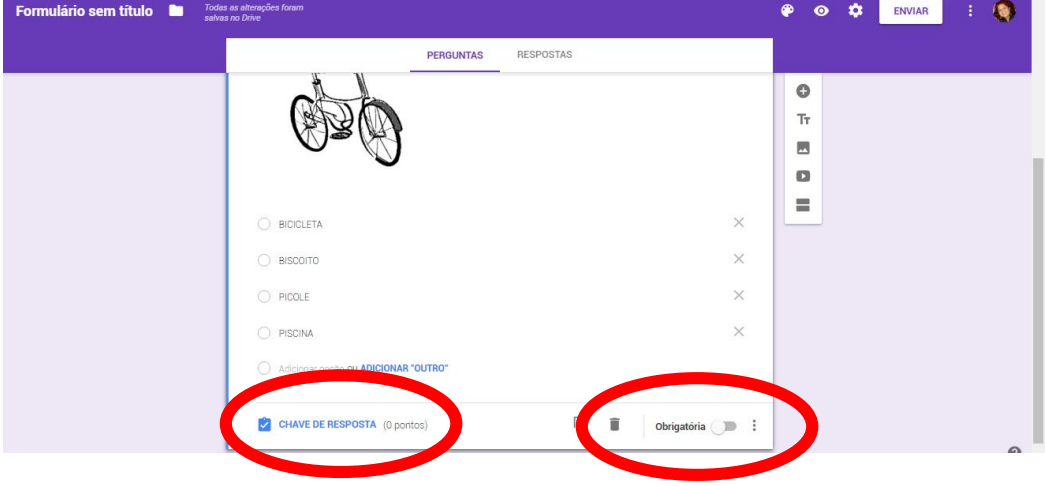

### Adicionar FEEDBACK ( **realimentar** ou **dar resposta)**

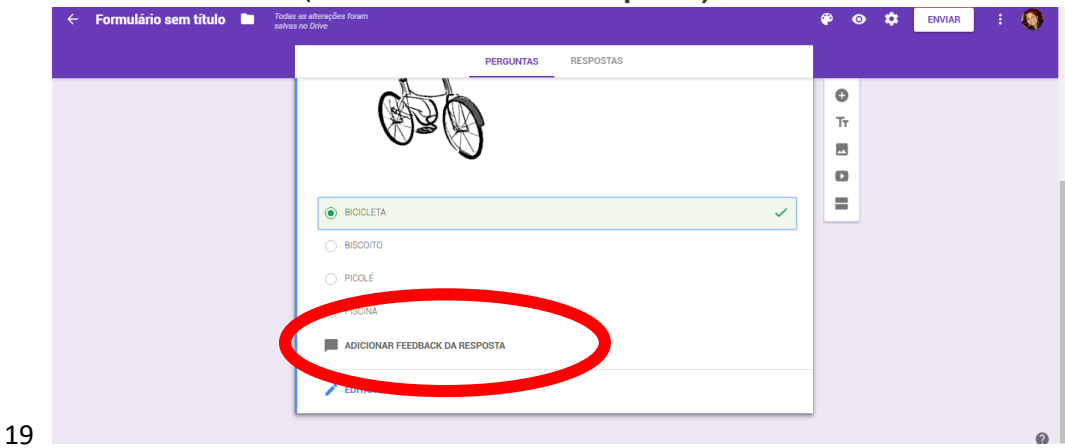

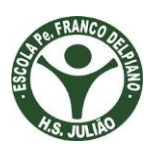

# **Escola Estadual Padre Franco Delpiano**

Colocar um Link no FEEDBACK para a resposta correta.

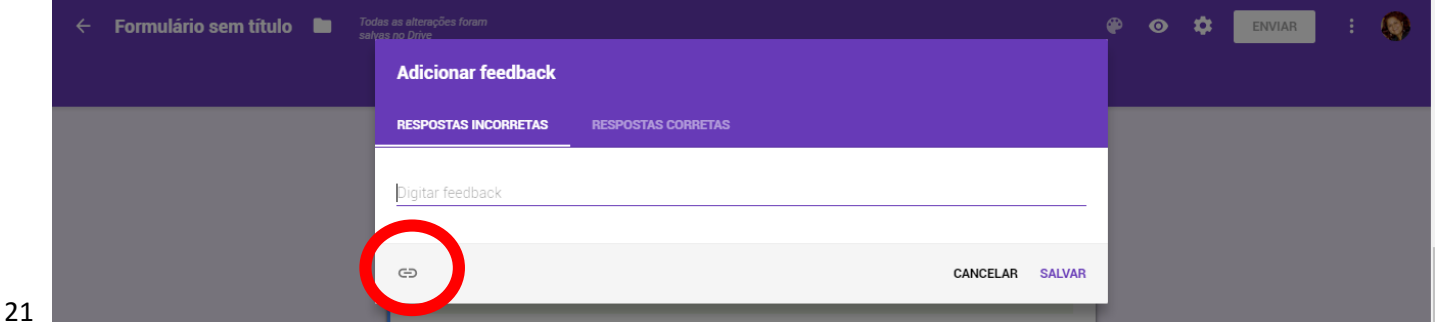

#### Colocar pontuação na questão. (chave de resposta)

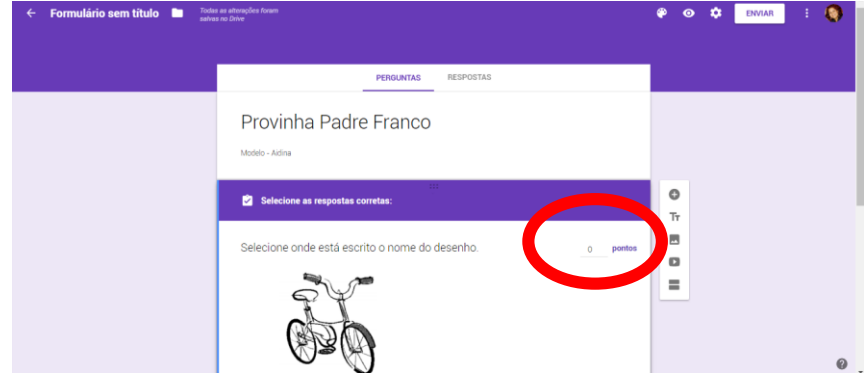

#### Adicionar questão

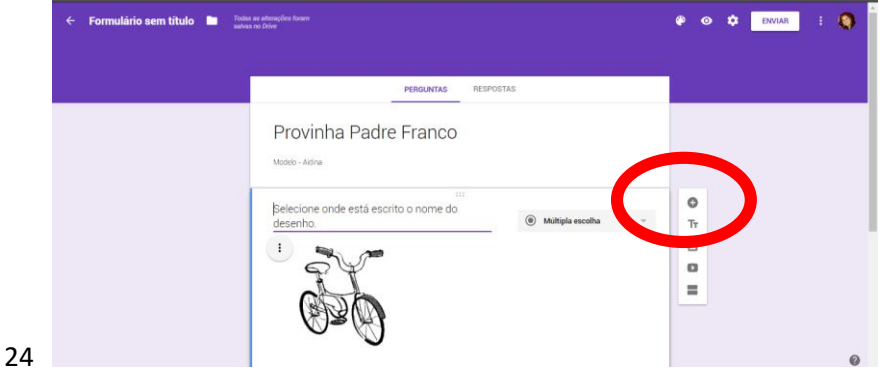

## Apagar ou duplicar questão

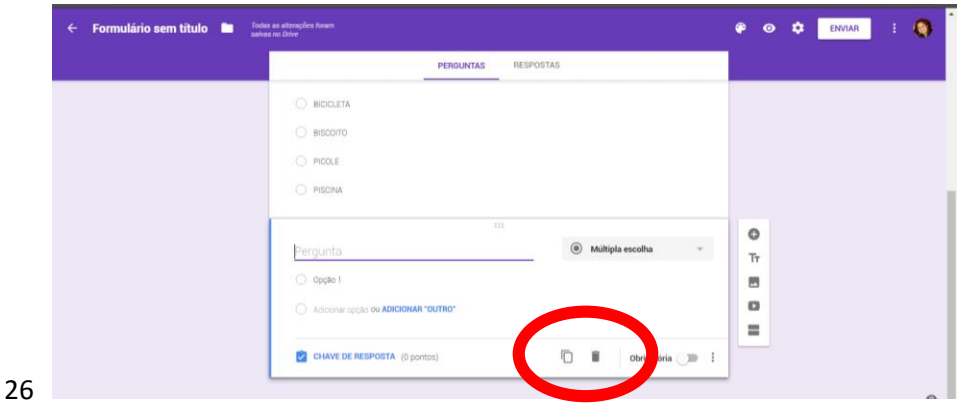

#### Finalizar a Prova

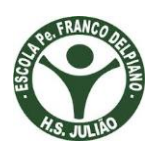

# **Escola Estadual Padre Franco Delpiano**

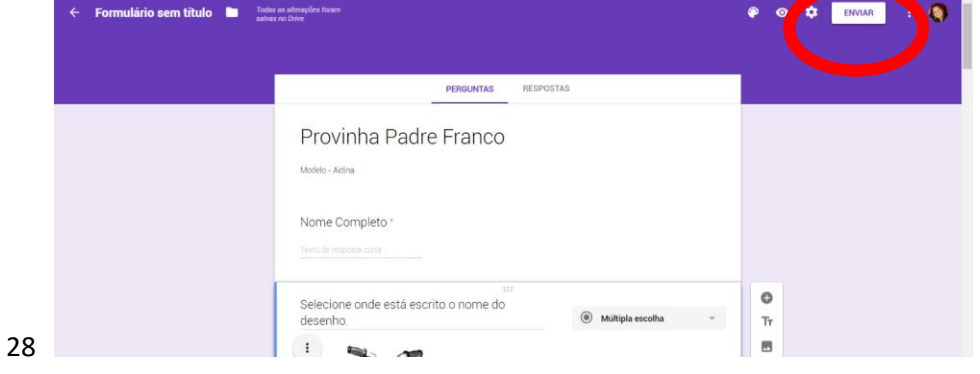

## Copiar link para a prova

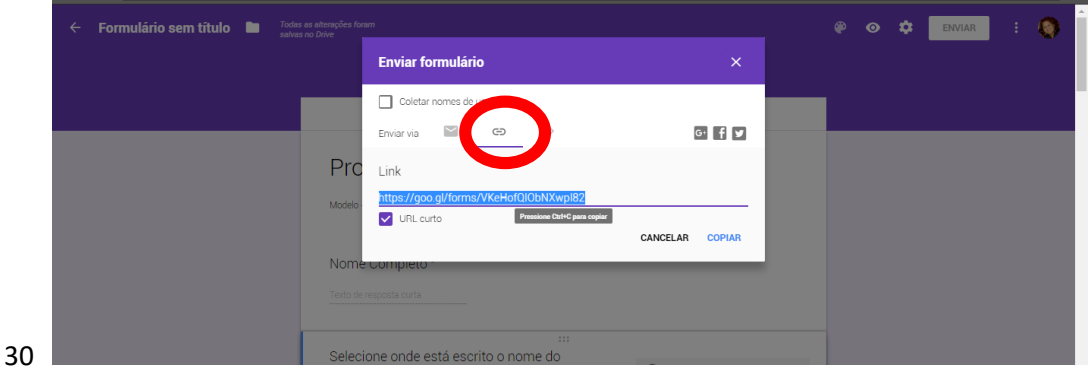

# **Colocar o link no PowerPoint para o aluno acessar da pasta dele.**

# **Gerar relatório para o professor com a nota dos alunos.**

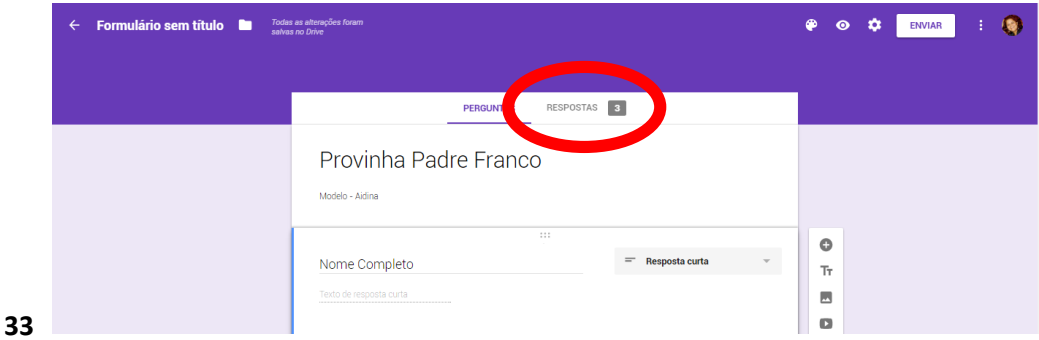

#### **Gerar planilha com as notas.**

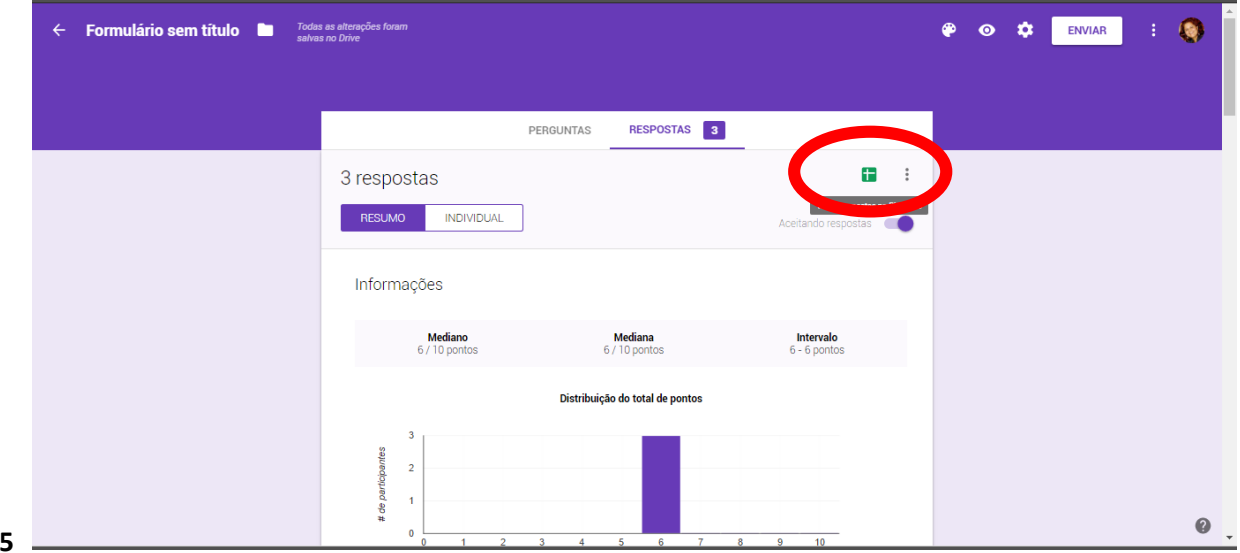